## <span id="page-0-0"></span>**django-linked-accounts Documentation** *Release 2.0*

**Andrii Kurinnyi, Bryan Landers**

January 26, 2012

# **CONTENTS**

Contents:

#### **CHAPTER**

## **OVERVIEW**

Django Linked Accounts handles linking Django auth.User accounts with OAuth-compatible third-party service accounts.

## **1.1 Supported Services**

- Facebook
- Twitter
- Google
- Yahoo

## **1.2 Flow**

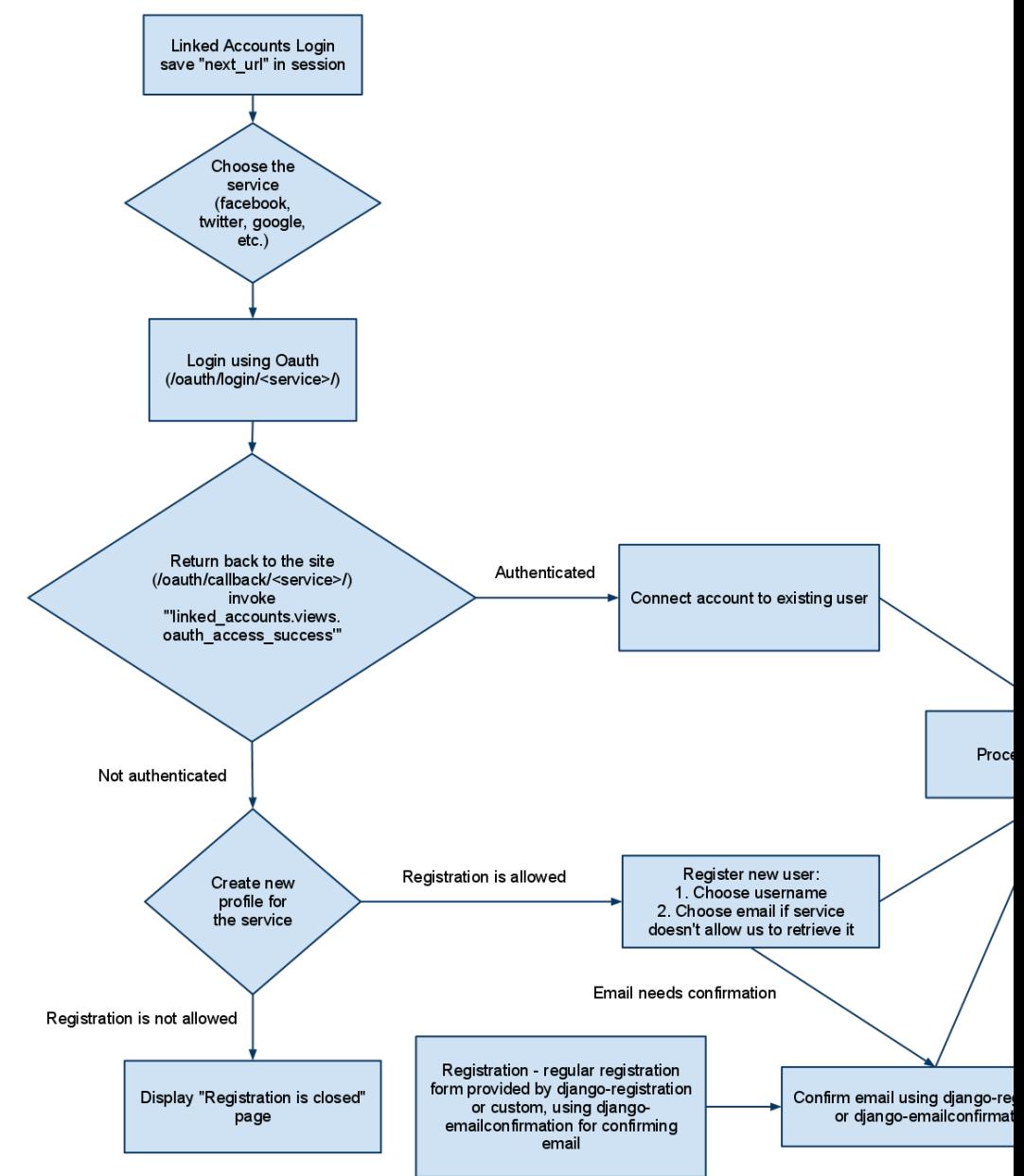

This app implements following flow:

#### **CHAPTER**

**TWO**

## **INSTALLATION**

Installing and integrating Django Linked Accounts requires the following steps:

- 1. [Install Dependencies](#page-0-0)
- 2. [Install Django App](#page-0-0)
- 3. [Include URLs](#page-0-0)
- 4. [Add Authentication Backend](#page-0-0)
- 5. [Obtain Service Keys](#page-0-0)
- 6. [Add Settings](#page-0-0)

## **2.1 Install Dependencies**

Django Linked Accounts depends on [django-oauth-flow.](https://github.com/zen4ever/django-oauth-flow)

You can run the following commands through pip install to install the necessary dependencies:

```
-e git://github.com/zen4ever/django-oauth-flow.git#egg=django-oauth-flow
httplib2>=0.6.0
oauth2>=1.5.167
```
Or use supplied requirements.txt file:

```
git clone git://github.com/zen4ever/django-linked-accounts.git
cd django-linked-accounts/
pip install -r requirements.txt
```
You can install the python package with the following:

pip install -e git://github.com/zen4ever/django-linked-accounts.git

## **2.2 Install Django App**

Add linked\_accounts to your INSTALLED\_APPS (settings.py):

```
INSTALLED_APPS = (
    # ...
    "linked_accounts",
)
```
### **2.3 Include URLs**

Include URLs for linked\_accounts in your URLconf (urls.py):

```
urlpatterns = patterns("",
    # ...
    url(r"^linked_accounts/", include("linked_accounts.urls"))
)
```
## **2.4 Add Authentication Backend**

Add the custom authentication backend to your AUTHENTICATION\_BACKENDS (settings.py) to allow OAuth authentication with Django Linked Accounts.

```
AUTHENTICATION_BACKENDS = (
    'django.contrib.auth.backends.ModelBackend',
    'linked_accounts.backends.LinkedAccountsBackend',
)
```
## **2.5 Obtain Service Keys**

You will need to obtain a KEY and SECRET with each third-party service you want to support. Yes, it's tedious. But, hey, you only have to do it once for your app and you can piggyback on established social graphs and make things easier for your users by importing information already entered elsewhere.

Here are some handy reference links to get you started:

- Facebook: https://developers.facebook.com/apps (click the "Create New App" button...)
- Twitter: <https://dev.twitter.com/apps/new>
- Google: <https://code.google.com/apis/console/>
- Yahoo: [https://developer.apps.yahoo.com/wsregapp](https://developer.apps.yahoo.com/wsregapp/)
- LinkedIn: <https://www.linkedin.com/secure/developer>

Most of these services require you to register an authentication callback URL to redirect to after a user authorizes your app. Here's an example callback URL for Twitter:

http://yourdomain.com/linked\_accounts/complete/twitter/

## **2.6 Add Settings**

Lastly, add OAuth settings in your settings.py for each service you want to integrate with using the KEY and SECRET values you obtained in the previous installation step.

Use the following code as a reference and include only the services you want to support:

```
OAUTH_FLOW_SETTINGS = {
    'facebook': {
        'KEY': '',
        'SECRET': '',
        'SCOPE': ['email'],
```

```
},
'twitter': {
    'KEY': '',
    'SECRET': '',
},
'google': {
    'KEY': '',
    'SECRET': '',
    'SCOPE': ['https://www.googleapis.com/auth/userinfo.profile']
},
'yahoo': {
    'KEY': '',
    'SECRET': '',
}
```
}

# **GETTING STARTED**

Welcome to the documentation for Django Linked Accounts. Here you'll find everything you need to get started using this reusable app in your Django projects. Good luck and thanks for reading!

## **3.1 Settings**

The following are optional settings variables that can be included in your project's settings.py to override certain defaults.

#### **3.1.1 LINKED\_ACCOUNTS\_ALLOW\_REGISTRATION**

Default: True

Set this to False to prohibit auth.User creation after OAuth login. This is useful if you want to only allow your users to link third-party accounts to their existing auth.User account, but not allow sign up via third-party service.

#### **3.1.2 LINKED\_ACCOUNTS\_ALLOW\_LOGIN**

Default: True

Set this to False to prohibit users from logging in via OAuth. This is useful if you want to only retrieve data from a third-party service that requires OAuth authentication.

#### **3.1.3 LINKED\_ACCOUNTS\_NEXT\_KEY**

Default: oauth\_next

This setting can be used to override the default session variable key used to store next\_url between redirects to and from OAuth services. You probably won't need to change this setting unless you use the oauth\_next session key for something else in your project.

#### **3.1.4 LINKED\_ACCOUNTS\_ID\_SESSION**

Default: \_linked\_account\_id

Modify this setting to change the session key that stores the LinkedAccount id temporarily during sign up via third-party service.

#### **3.1.5 LINKED\_ACCOUNTS\_HANDLERS**

#### Default:

```
LINKED_ACCOUNTS_HANDLERS = (
    ('facebook', 'linked_accounts.handlers.FacebookHandler'),
    ('twitter', 'linked_accounts.handlers.TwitterHandler'),
    ('google', 'linked_accounts.handlers.GoogleHandler'),
    ('yahoo', 'linked_accounts.handlers.YahooHandler'),
)
```
This setting contains a set of classes responsible for retrieving user profile information for third-party services. It is inherited from AuthHandler, but can be overridden by supplying your own classes.

#### **3.1.6 LINKED\_ACCOUNTS\_ALWAYS\_UPDATE\_PROFILE**

Default: False

Set this to True if you want the data stored in LinkedAccount.api\_response each time a user successfully logs in via OAuth. Keep the default value to only update this data once during the first OAuth login for each service.

#### **3.1.7 LINKED\_ACCOUNTS\_EMAIL\_MATCH**

Default: True

Will attempt to look for LinkedAccount on login assuming that email is an identifier. Useful when you migrating your authentication system from OpenID, because your OpenID identifier will never match your OAuth identifier.

#### **3.1.8 LINKED\_ACCOUNTS\_AUTO\_REGISTRATION**

Default: True

Instead of redirecting to registration form will automatically create a new user with suitable username.

## **3.2 Login**

Django Linked Accounts contains a sample login view.

It displays the template "linked\_accounts/login.html", which contains login links for each supported service. For example:

```
<a href="{% url linked_accounts_service_login "facebook" %}">Sign in with Facebook</a>
<a href="{% url linked_accounts_service_login "twitter" %}">Sign in with Twitter</a>
```
The login view also saves the GET parameter next in a session variable that is used to redirect the user after successful OAuth authentication.

If you are going to use Django Linked Accounts as your main authentication mechanism, set the following in your settings.py:

LOGIN\_URL = "/linked\_accounts/login/"

Alternatively, you can pass the additional GET parameter service to the login view to bypass Django Linked Accounts' login template rendering and redirect you to the django-oauth-access login view, preserving next GET parameter in the redirect URL.

If you are planning to use Django Linked Accounts as a supplemental app to django.contrib.auth, for example, to link existing third-party accounts to auth.User accounts, you can include links in your linked accounts/login.html in addition to your auth.User login form like this:

```
<a href="{% url linked_accounts_login %}?service=facebook&next={{ next }}">Sign in with Facebook</a>
<a href="{% url linked_accounts_login %}?service=twitter&next={{ next }}">Sign in with Twitter</a>
```
## **3.3 Registration**

Django Linked Accounts contains a simple registration view.

When a logged-out user successfully completes OAuth authentication with a third-party service, a new LinkedAccount profile is created and the user is redirected to /linked\_accounts/register/ where they can choose a username and enter their email address. If an email address was collected during OAuth authentication, it will be listed as an initial value in the registration form.

Once the registration form is submitted, a new auth. User is created and is logged in.

You can prohibit registration via third-party services by setting LINKED\_ACCOUNTS\_ALLOW\_REGISTRATION to False in your settings.py. This will prevent the creation of new users authenticated with third-party services, which might be useful for private betas or similar. Please note that if a valid auth. User is already linked to a third-party service in Django Linked Accounts, login via that service will be allowed.

Django Linked Accounts provides a simple RegistrationForm which is used to collect each user's email address during registration. However, please note that this app does not handle email confirmation or any other transactional email notifications. If this app does not match the desired flow for your project, you can inherit and override the registration form, view, or even individual methods found in AuthCallback in your own custom views.

**CHAPTER**

**FOUR**

# **INDICES AND TABLES**

- *genindex*
- *modindex*
- *search*